Where to find the Edusave Standing Order icon under the Services tab in Parents Gateway app

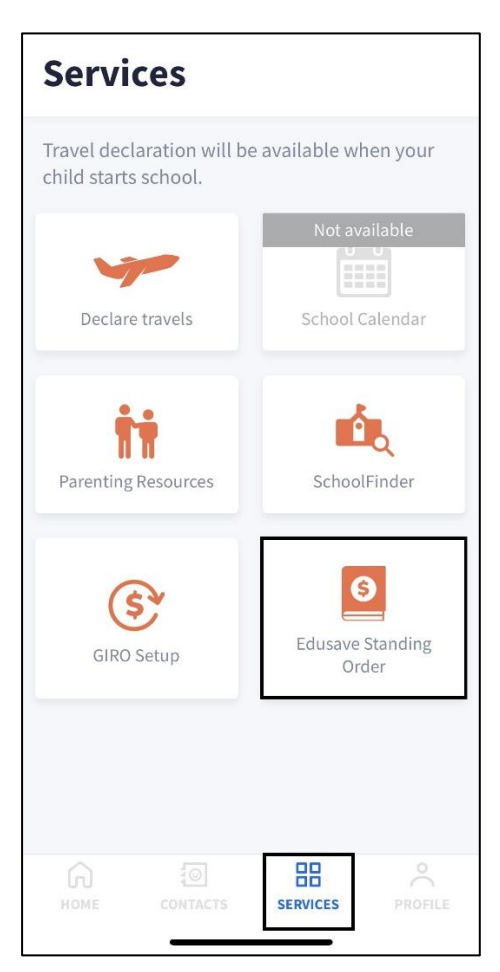

Scan the QR code to submit the Online Edusave Standing Order Form at https://go.gov.sg/moeedusave-signup. Either parent's SingPass login is required.

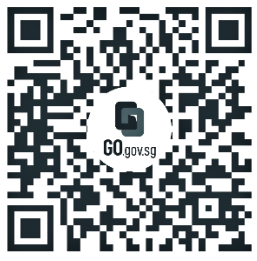

https://go.gov.sg/moe-edusave-signup